# Step by Step Supplier Guide

### То

## Bedford Borough Council e-Tendering System

In-Tend Limited is a company registered in England and Wales. Company Registration Number : 5845701 • VAT Registration number : GB 886 4167 79

Page 1 of 16

#### Introduction

This **Step-By-Step Guide** is provided to assist you in using the (In-tend) e-tendering system. Once you have registered, you will be able to maintain your company information, return tender submissions and maintain company/contract documentation in a secure area via the internet.

If you encounter any difficulties whilst using the system you can contact out Support team by phoning 0844 2728810 or emailing <a href="mailto:support@in-tend.co.uk">support@in-tend.co.uk</a>

#### Registering on the e-Tendering system

Visit https://in-tendhost.co.uk/bedford to access the (In-tend) supplier portal.

From the homepage click on Register

| BEE BOROL                                                                                                    | DFORD Supplie<br>Council Contract Oppo                                                                                                    |                         |                                      | -         |
|----------------------------------------------------------------------------------------------------|----------------------------------------------------------------------------------------------------|-------------------------|--------------------------------------|-----------|
| e-Mail Address :<br>Password :                                                                                                    | Contracts Register Help<br>AS ONE OF OUR SUPPLIERS, WE NEED TO MAKE SURE YOU RECEIVE OUR EMAIL NOTIFICATIO<br>YOUR INBOX PLEASE ADD OUR EMAIL DOMAIN @IN-TENDORGANISER.CO.UK TO YOUR SAFE<br>FILTER SETTINGS. THANK YOU                                                                                                    |                         |                                      |           |
| Login<br>Forgotten Details<br>Register<br>in-community                                                                                       | Welcome to the Bedford Borough Council electronic tendering process           From this web site you can           • View a list of tenders/contracts/quotations.           • View information on contracts that have already been awarded.           • Express interest in a particular tender or quotation.           • Receive tender and/or quotation documentation.           • Safely return your tender or quotation documentation.                                                                                                    |                         |                                      |           |
| NOTE: Please be aware that<br>failure to provide correct login<br>information <u>three</u> times will result<br>in your account being locked | <ul> <li>Safety return your tender or quotation documents.</li> <li>Send and receive correspondence.</li> <li>How do I get started?</li> <li>To browse the list of tenders and quotations select the Tenders option. If you are interested in any button for further information and to express your interest.</li> <li>To gain full access to this web site you must register your <u>company / organisation</u> using the Regist When your registration has been accepted, you will receive an email containing your Login Inform</li> <li>Once you have received your Login Information, or if you are already a registered user, select the</li> </ul> | ster option.<br>mation. | click the View                       | w Details |
|                                                                                                    | For more information on using the web site select the Help option.<br>Bedford Borough Council procurement policies and initiatives.<br>• For further information on Bedford Borough Council procurement policies and initiatives please of                                                                                                    | click on the follow     | wing link.                           |           |
| User ID: N/A<br>User: Guest<br>Company: N/A                                                                                                  | <u>Copyright © 2017 In-Tend Limited.</u> All Rights Reserved.                                                                                                    | Date:                   | 03.10.01.13<br>22/02/2017<br>SUPWEB2 |           |

Page 2 of 16

#### **Registration process**

As part of the simple registration form you will be asked to complete your **Company Details**, **Company Contact Details** and **Primary User Details**. Email alerts and actions will be sent to the email addresses you provide, so if possible it is useful to enter a general company email address in the **Primary User Details** section such as info@ \*\*\*\*\*.co.uk.

For cases where this person or inbox may be unavailable, we strongly recommended you add an **Additional User** (located at the bottom of the screen) so they can gain access to the site and also receive a copy of the emails. All Yellow fields are mandatory

| PLEASE NOTE: Yellow fields are MANDATORY                                                                            |                         |
|----------------------------------------------------------------------------------------------------|-------------------------|
|                                                                                                    |                         |
| Company Details                                                                                                    |                         |
| Company Reg No : I do not ha                                                                                        | re a Company Reg Number |
| Company Name : Address Lin                                                                                          | eli                     |
| Address Line 2 : Address Lin                                                                                        | e3:                     |
| Address Line 4 : Post Code :                                                                                        |                         |
| Country : United Kingdom                                                                                            |                         |
| United Kingdom                                                                                                    |                         |
|                                                                                                    |                         |
|                                                                                                    |                         |
|                                                                                                    |                         |
| Casted Belie                                                                                                    |                         |
| Contact Details                                                                                                    |                         |
| Contact Details                                                                                                    |                         |
|                                                                                                    |                         |
|                                                                                                    | n Line No :             |
| Telephone : Fax :                                                                                                   | n Line No 1             |
| Telephone : Fax :                                                                                                   | n Line No :             |
| Telephone : Fax :                                                                                                   | n Line No :             |
| Telephone : Fax : Web Site : Constructio                                                                            | n Line No 1             |
| Telephone : Fax :                                                                                                   | n Line No 1             |
| Telephone : Fax : Web Site : Constructio                                                                            |                         |
| Telephone : Fax : Web Site : Constructio Primary User Details                                                       |                         |
| Telephone : Fax : Web Site : Constructio                                                                            |                         |
| Telephone : Fax : Web Site : Constructio Primary User Details Contact First Name : Contact Las Telephone : e-Mail : |                         |
| Telephone : Fax : Web Site : Constructio Primary User Details: Contact First Name : Contact Las                     |                         |

| Page 3 of 16                                                                     |
|----------------------------------------------------------------------------------|
| In-Tend Limited is a company registered in England and Wales.                    |
| Company Registration Number : 5845701 • VAT Registration number : GB 886 4167 79 |

Whilst registering you may only add **one** additional point of contact, however after the registration is complete you may login to your account and add as many additional contacts as you like.

|                        | nay only add one additional point of contact, however |                     | re registered as they would still be able to gain access.<br>Jete you may login to your account and add as many |
|------------------------|-------------------------------------------------------|---------------------|----------------------------------------------------------------------------------------------------|
| Additional User Detail | s                                                     |                     |                                                                                                    |
| Contact First Name :   |                                                       | Contact Last Name : |                                                                                                    |
| Telephone :            |                                                       | e-Mail :            |                                                                                                    |
| Confirm e-Mail :       |                                                       | Password :          |                                                                                                    |
| Confirm Password :     |                                                       |                     |                                                                                                    |
|                        |                                                       |                     | Register My Company                                                                                             |

In the **Business Classifications** tab you are able to add the business category codes relevant to your company. Enter a keyword or click on the search button to see the full list of available categories. Click the blue + symbol to add a category you require. You can add multiple categories.

Once you are happy with the details click on Register My Company

| ompany Details  | Business Classifications                                          |                     |
|-----------------|-------------------------------------------------------------------|---------------------|
| Cassifications  |                                                                   |                     |
| Classifications |                                                                   |                     |
| Search :        |                                                                   | Search Clear        |
|                 |                                                                   |                     |
| Category        | Title                                                             | ÷                   |
|                 | Unspecified                                                       | +                   |
| A               | Audio-Visual & Multimedia                                         | +                   |
| AA.             | Audio Equipment including Video Conferencing, Televisions, Videos | +                   |
| A8              | Display/Projection Equipment & Consumables                        | +                   |
| AC.             | Learning Packs                                                    | +                   |
| 4D              | Music                                                             | +                   |
| AE              | Photographic Equipment Supplies & Services                        | +                   |
| AF              | Studio Costs                                                      | +                   |
| 14              | Theater Costs                                                     | + *                 |
| Category        | Title                                                             |                     |
|                 |                                                                   |                     |
|                 |                                                                   | Register My Company |

Page 4 of 16

You should not register your company more than once, unless they are under a separate company registration number. If your company has several locations, register the company against the head office and add contact details for individuals at the different locations. You can add one additional user at the time of registration. Once registered, you can add several contacts in the **Company Details** section.

Once registration is complete, the system will then thank you for registering and inform you that your details are being processed. You will then shortly receive an email with confirmation of your email and password.

| Thank you for registering                  | 1                                                                                       |  |
|--------------------------------------------|-----------------------------------------------------------------------------------------|--|
| hank you for registering with the Compa    | ny electronic tendering web site.                                                       |  |
|                                            |                                                                                         |  |
| Confirmation E-Mail                        |                                                                                         |  |
| our details are awaiting processing, and   | each contact will be sent an email to confirm their registration has been accepted.     |  |
| hese e-mails will contain the automatica   | ily system generated User ID, as well as a reminder of the e-mail address and password. |  |
| pon receipt of the registration e-mail you | u will be able to login to your secure area of the web site.                            |  |

#### Managing your Company Details

If you need to update your company information you can do this from the **Company Details** section on the top menu bar. From here you can edit/add information regarding the company, contact details, company documents and business classifications.

| npany Details               |                               |  |
|-----------------------------|-------------------------------|--|
| alls Documents Business Cat | tegories Contact Details      |  |
| Address Company Banking     | Insurance Other Accreditation |  |
|                             |                               |  |
| Company Name :              | RHG Supplies                  |  |
| Address Line 1 :            | 1 A Road                      |  |
| Address Line 2 :            |                               |  |
| Address Line 3 :            |                               |  |
| Address Line 4 :            | London                        |  |
| Postcode :                  | SW1                           |  |
| Country :                   | United Kingdom                |  |
| Telephone :                 | 0123 456789                   |  |
| Fax :                       |                               |  |
| Website :                   |                               |  |
| Company e-Mail :            |                               |  |
| Publish e-Mail :            | j.bloggs@bloggs.co.uk         |  |
| Enquiries e-Mail :          |                               |  |
| Health and Safety e-Mail :  |                               |  |

Please note that it is important that you do keep your details up to date, particularly your contact email addresses as you may miss out on tender opportunities which may be of interest.

Page 5 of 16

#### **Tender Opportunities**

To access tender opportunities hover over the **Tenders** section at the top menu bar and then click on **Current**, this will provide you with a full list of current tender opportunities. For a tender that you are interested in you should click **View Details** 

| Home                                           | Buyers Profile | Messages Tenders Cont     | racts Register Help                                                                                                    |
|------------------------------------------------|----------------|---------------------------|----------------------------------------------------------------------------------------------------|
| Tenders                                        |                |                           |                                                                                                    |
| Search                                         |                | A.123 Stationery contract | Date documents can be requested until: 08/01/2012                                                                                                    |
| Current<br>Forthcoming<br>Awarded<br>Show all. |                | Description               | In-Tend bit are currently out to tender for the Blattonery contract which will run for a three year<br>period starting from the tat March 2012. If you are interested in being would will the lender<br>please express an interest, you will then be sent further details in the Innder documentation.<br>The closing date for return of tenders is the 31st January 2012 at 12 noon. Please note that<br>you will not be able to make a neturn after the deadline so please ensure you applo sufficient<br>time to make your electronic return. Any questions neisting to the tender should be forwarded<br>via the Correspondence functionality. |
| Customer                                       |                |                           | View Details                                                                                                    |
| Al                                             |                | ants.                     | Date documents can be requested until: 15/12/2011                                                                                                    |
|                                                |                | Description               | test                                                                                                    |
|                                                |                |                           | View Details                                                                                                    |
|                                                |                | ab.12                     | Dete documents can be requested until: 15/12/2011                                                                                                    |
|                                                |                | Description               | test                                                                                                    |
|                                                |                |                           | View Details                                                                                                    |
|                                                |                | #P5.Q1                    | Date documents can be requested until: 15/12/2011                                                                                                    |
|                                                |                | Description               | test                                                                                                    |
|                                                |                |                           | View Details                                                                                                    |

From the Tender Management screen you are able to **Express Interest** in the tender.

| nder                                    |                                                                                                    |
|-----------------------------------------|----------------------------------------------------------------------------------------------------|
| A-123 Stationery contract               |                                                                                                    |
| Title :                                 | A-123 Stationery contract                                                                                                    |
| Reference :                             | A-123                                                                                                    |
| Description :                           | In-Tend Itd are currently out to tender for the Stationery contract which will run for a<br>three year period stating from the stat Mach 2012. If you are interested in being<br>involved with the tender places express an interest, you will then be set further<br>details in the tender documentation. The closing date for return of tenders is the 31st<br>lanuary 2012 at 12 nons. Please note that you will not be able to make a return after<br>the deadline so please ensure you applic sufficient time to make your electronic return.<br>Any questions relating to the tender should be forwarded via the Correspondence<br>functionally: |
| Contact :                               | Ruth Gambling                                                                                                    |
| Contract Start :                        | 01/03/2012                                                                                                    |
| Contract End :                          | 28/02/2014                                                                                                    |
| Date documents can be requested until : | 06/01/2012                                                                                                    |

| Page 6 of 16                                                                     |  |
|----------------------------------------------------------------------------------|--|
| In-Tend Limited is a company registered in England and Wales.                    |  |
| Company Registration Number : 5845701 • VAT Registration number : GB 886 4167 79 |  |

You will then be asked to either log into an existing account or register a new one.

Once you have expressed your interest you will instantly see an update as to your status in the tender process and it will tell you that your expression of interest is being processed.

| ender Management                                                    |                                                                                                    |
|---------------------------------------------------------------------|----------------------------------------------------------------------------------------------------|
| four Expression of Interest in the tender is being progressed by us |                                                                                                    |
| Tender Correspondence History                                       |                                                                                                    |
| A-123 Stationery contract                                           |                                                                                                    |
| Title :                                                             | A-123 Stationery contract                                                                                                    |
| Reference :                                                         | A-123                                                                                                    |
| Description :                                                       | In-Tend Ind are currently out to tender for the Stationery contract which will run for a<br>three year period starting from the 3±t Mach 2012. If you are interested in being<br>involved with the tender please express an interest you will have the sent further<br>details in the tender documentation. The dosing date for return of tenders is the 31±t<br>January 2012 et 12 coon. Researe note that you will not be able to make a return after<br>the deadline so please ensure you applo sufficient time to make your electronic return.<br>Any questions relating to the tender should be forwarded via the Correspondence<br>functionality. |
| Contact :                                                           | Ruth Gambling                                                                                                    |
| Contract Start :                                                    | 01/03/2012                                                                                                    |
| Contract End :                                                      | 28/02/2014                                                                                                    |
| Date documents can be requested until :                             | 06/01/2012                                                                                                    |

Once your expression of interest is received and accepted by the organisation (this may not happen straight away) you should receive an email saying that you have received tender documents and you should login to the secure area of the website to access them. If documents are immediately available, you will be taken straight to the latest tender stage screen.

If you are not currently logged in, from the homepage you should enter your email address and password then click **Login**.

| e-Mail Address :                                                                                                    |
|----------------------------------------------------------------------------------------------------|
|                                                                                                    |
| Password :                                                                                                    |
|                                                                                                    |
|                                                                                                    |
| Login                                                                                                    |
| Forgotten Details                                                                                                    |
| Register                                                                                                    |
| NOTE: Please be aware that failure<br>to provide correct login information<br><u>three</u> times will result in your<br>account being locked |

\*Please note that you are given three attempts to enter your email address and password. Please ensure you click the **Forgotten your Password** button if you cannot remember your details otherwise your account will be locked!

Page 7 of 16

| _                                                                                |  |
|----------------------------------------------------------------------------------|--|
| In-Tend Limited is a company registered in England and Wales.                    |  |
| Company Registration Number : 5845701 • VAT Registration number : GB 886 4167 79 |  |

Once you are logged in, go to the **Tenders** section at the top menu bar and click on **My Tenders**, find the tender that you are dealing with and click **View Details**. From the Tender Management section, you can easily see what your status is within the tender process. You will be able to see tabs running across the top. The tab which is **RED** is the current stage of the tender process (eg. Pre Qualification Stage, Invitation to Tender stage).

| Tender Management                       |                                                                                                    |
|-----------------------------------------|----------------------------------------------------------------------------------------------------|
| Your return has not yet been sent       |                                                                                                    |
| Tender ITT Correspondence History       |                                                                                                    |
| A-123 Stationery contract               |                                                                                                    |
| Title :                                 | A-123 Stationery contract                                                                                                    |
| Reference :                             | A-123                                                                                                    |
| Description 1                           | In-Tend Ind are currently out to tender for the Stationery contract which will run for a<br>three year period starting from the 1st March 2012. If you are interested in being<br>involved with the tender please express an interest, you will then be set further<br>details in the tender documentation. The closing date for return of tenders is the 31st<br>January 2012 at 12 room. Please note that you will not be able to make a return after<br>the deadline so please ensure you applo sufficient time to make your electronic return.<br>Any questions relating to the tender should be forwarded via the Correspondence<br>functionality. |
| Contact :                               | Ruth Gambling                                                                                                    |
| Contract Start :                        | 01/03/2012                                                                                                    |
| Contract End :                          | 28/02/2014                                                                                                    |
| Date documents can be requested until : | 06/01/2012                                                                                                    |

Submit Tender Return

If you click on this tab (e.g. 'ITT') you will go into the section where you can access the tender documents. At the top of this section you will see instructions as to how to attach and submit documents which you should read carefully as they talk you through step by step. In this section you will see the follow headings:

• Tender Documents Received: View and/or download tender documents received

• **My Tender Return:** If any mandatory documents have been requested, they will be shown in the **My Tender Return** section against a *Red* button. You will need to attach them using the **Attach Documents** button within the **My Tender Return** section at the bottom of this screen.

If a Questionnaire is required to be completed, it will be shown in *Red* and marked **Not Started** in the **My Tender Return** section. It is mandatory that any Questionnaire's must be completed.

• Attach Documents (if available): Attach any additional documents you wish to return as part of your tender submission; these will upload to the **My Tender Return** section.

### in-tend

• **Submit Return:** Click the Submit Return button only when you are completely happy that you have all the documents uploaded that you need to submit.

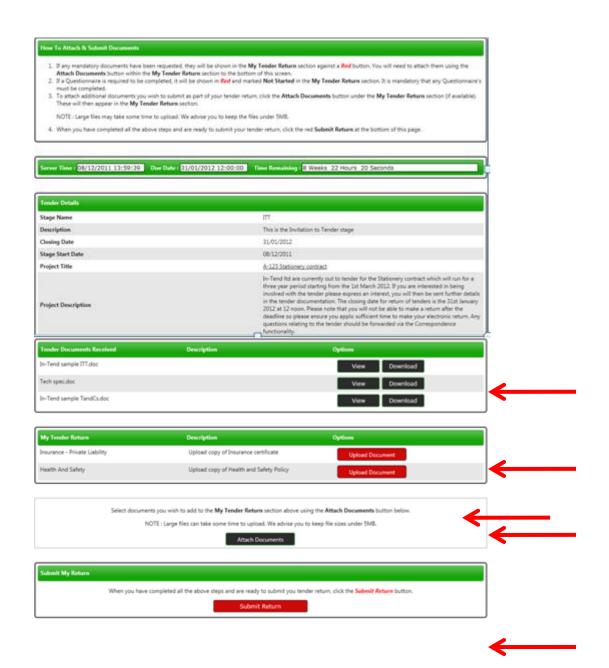

Once you have submitted your return you will be able to view a **Return Receipt** which confirms all the details of your submission. This will always be available to view within the **History** tab.

Page 9 of 16

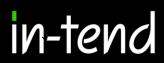

| Return Receipt                          |                                                      |
|-----------------------------------------|------------------------------------------------------|
| Print                                   |                                                      |
| Here is the receipt of your Return Subr | nission. Please Print a hard-copy for your records   |
|                                         |                                                      |
| Tender :                                | A-123 Stationery contract                            |
| Stage :                                 | ITT                                                  |
| Submitted At :                          | 06/12/2011 15:26                                     |
| Submitted By :                          | A Perdon                                             |
| Submitted By (e-Mail) :                 | a person@in-tend.co.uk                               |
| Documents Returned : 3 item(s)          |                                                      |
| In-Tend sample Supplier Insurance Po    | xicy - Indemnity.doc (Insurance - Private Liability) |
| In-Tend sample HandS policy - supple    | er.doc (Health And Safety)                           |
| In-Tend sample Supplier response.do     | (Attached Document)                                  |
| Close                                   |                                                      |

If for any reason you wish to amend your return you may be able to do so by going into the stage tab again. The screen visible will show you all the documents that you returned as part of your original submission. If you want to remove any documents or add additional documents you can do this now.

Please note you should ensure that ALL the documents which you wish to be evaluated as part of your tender return are included in the My Tender Return section before you click on Modify Return as you are overiding the first return!

| Tender Documents Received                                   | Description                                                                                               | Options                                                                                                    |
|-------------------------------------------------------------|----------------------------------------------------------------------------------------------------|----------------------------------------------------------------------------------------------------|
| In-Tend sample ITT.doc                                      |                                                                                                    | View Download                                                                                                    |
| Tech spec.doc                                               |                                                                                                    | View Download                                                                                                    |
| In-Tend sample TandCs.doc                                   |                                                                                                    | View Download                                                                                                    |
| My Tender Return                                            | Description                                                                                               | Options                                                                                                    |
| In-Tend sample Supplier Insurance Policy -<br>Indemnity.doc | (Microsoft Word Document)<br>Insurance - Private Liability                                                | View Download Remove                                                                                                    |
| In-Tend sample HandS policy - supplier.doc                  | (Microsoft Word Document)<br>Health And Safety                                                            | View Download Remove                                                                                                    |
| In-Tend sample Supplier response.doc                        | (Microsoft Word Document)                                                                                 | View Download Remove                                                                                                    |
| Return Submitted                                            |                                                                                                    |                                                                                                    |
|                                                             | You have made a previous return for this tende                                                            | tr on 08/12/2011                                                                                                    |
|                                                             | the 'Modify Return' button. Please note that any do<br>wish to return must be included in your modified b | cuments not included in the subsequent return will not be considered. All<br>id as this replaces your first and existing bids. |
| You must p                                                  | oress the 'Submit' button again, in order to submit a                                                     | any subsequent modified returns.                                                                                               |
|                                                             | Modify Return                                                                                             |                                                                                                    |

Page 10 of 16

#### Correspondence

This procedure is used to receive and send a communication regarding a tender/contract via the website.

If you receive Correspondence you will firstly receive an email alert informing you of this. You will need to login to the secure area of the system to view it. When you first login you will see on the homepage in red a prompt to say that there are unread correspondence. If you click on the link it will take you straight through to the message.

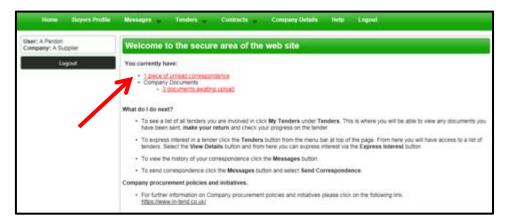

Alternatively, you can view the message through the Tender Management screen where it will tell you in brackets how many correspondence there are in the Correspondence tab. You can view the message, view any attachments and also make a reply.

| r return has been received by  | / us                |                   |                             |                      |        |   |
|--------------------------------|---------------------|-------------------|-----------------------------|----------------------|--------|---|
| ofer III Correspondence        | nce (1) History     |                   |                             |                      |        |   |
| iearch                         | 🗘 Date              | \$ubject          |                             | Anno                 | niated |   |
| ٩                              | 08/12/2011 15:      | 19<br>19          | Ø                           | <b>N</b>             | A-123  |   |
| eceived<br>ent                 |                     | Attachments Renky |                             |                      |        |   |
| wead<br>rad                    | Message             | Hand Halley       |                             |                      |        | - |
| nn<br>norad<br>nad<br>how all_ | Message<br>Subjects | A-123             |                             | ha Stationan coate   | L+1    | 2 |
| nread<br>rad<br>how all_       |                     | Hand Halley       | been successul in winning t | he Stationery contro | ĸt     |   |

You can also view Correspondence through the Messages tab at the top of the screen

| Home Duyers Profile                  | Messages 🖵 Tend | ers Contracts - | Company Details | Help | Logout |
|--------------------------------------|-----------------|-----------------|-----------------|------|--------|
| User: A Perdon<br>Company: A Suppler | any: A Supplier |                 | web site        |      |        |
| Logout                               | Actors          | J               |                 |      |        |

#### Clarifications

If there are any Clarifications made against the tender you can access them by viewing the tender details and a new tab will appear. It will tell you how many clarifications there are in brackets. Click on the Clarifications tab to view.

| Tender Management                   |                  |                              |                       |  |
|-------------------------------------|------------------|------------------------------|-----------------------|--|
| Your return has been received by us |                  |                              |                       |  |
| Tender III Correspondence (1        | ) Clarifications |                              |                       |  |
| Clarifications                      |                  |                              |                       |  |
| Search                              | 🗘 Added          | Ç Tek                        | Project               |  |
| Read                                | 08/12/2011       |                              | A-123 Clarification 1 |  |
| Unread<br>Show all                  | Carification     |                              |                       |  |
| Filter                              | Name:            | A-123 Clarification 1        |                       |  |
| Stage<br>None                       |                  | Question: xyz<br>Answer: xyz |                       |  |
|                                     | Description:     |                              |                       |  |
|                                     |                  |                              |                       |  |
|                                     | Date:            | 08/12/2011                   |                       |  |

NB. If you require clarification regarding the tender you should send your clarification request via Correspondence

#### Actions

This procedure is used to send you tasks which should be completed by a certain date. The system will send out automatic reminders for you to complete Actions.

If you receive an Action email, log in to your homepage and a red link will appear on screen.

Click on the red link or hover over Messages at the top menu bar and then click Actions.

| Home Duyers Prufile                   | Messages Tenders Contracts Company Delaits Help Logical                                                                                                    |  |  |  |  |  |  |
|---------------------------------------|----------------------------------------------------------------------------------------------------|--|--|--|--|--|--|
| User: A Perdon<br>Company: A Supplier | Welcome to the secure area of the web site                                                                                                    |  |  |  |  |  |  |
| Logovi                                | You currently have:<br>• <u>1.outocution action</u><br>• <u>1.peece of unmail consumeration</u><br>• <u>Consumeration action</u><br>• <u>3.occuments an Wind upload</u><br>What do I do next?                                                                                      |  |  |  |  |  |  |
|                                       | <ul> <li>To see a list of all tenders you are involved in click My Tenders under Tenders. This is where you will be able to view any documents you take even sent, make your return and check your progress on the tender.</li> </ul>                                              |  |  |  |  |  |  |
|                                       | <ul> <li>To express interest in a tender click the Tenders button from the menu bar at top of the page. From here you will have access to a list of<br/>tenders. Select the View Details button and from here you can express interest via the Express Interest button.</li> </ul> |  |  |  |  |  |  |
|                                       | <ul> <li>To view the matory of your correspondence click the Messages button.</li> </ul>                                                                                                    |  |  |  |  |  |  |
|                                       | To send correspondence click the Messages button and select Send Correspondence                                                                                                    |  |  |  |  |  |  |
|                                       | Company procurement policies and initiatives.                                                                                                    |  |  |  |  |  |  |
|                                       | <ul> <li>For further information on Company procurement policies and initiatives please click on the following link.<br/><u>https://www.inited.co.uk/</u></li> </ul>                                                                                                    |  |  |  |  |  |  |

You will be taken you to this screen where you can view details of the action placed against you.

| ctions                             |   |                    |            |                                       |                     |             |                                                                                                    |
|------------------------------------|---|--------------------|------------|---------------------------------------|---------------------|-------------|----------------------------------------------------------------------------------------------------|
| iearch                             |   | 韋 Due Date         | ‡ who      | Associated                            | 🔷 Status            | Calved Date | te Description                                                                                       |
| /tstanding<br>impleted<br>ivow all | Q | 14/12/2011         | A Perdon   | A-123<br>Stationery<br>contract (ITT) | Not Completed       | 08/12/2011  | Associated With Stage : A-123 Stationery contract - ITT<br>Please provide the following information: |
| lter                               |   | Action             |            |                                       |                     |             |                                                                                                    |
| voject<br>None                     |   | Date Due:          | 14/12/201  | 1                                     |                     |             |                                                                                                    |
| ontract                            | - | Who:               | A Perdon   |                                       |                     |             |                                                                                                    |
| ione                               |   | Raised Date:       | 08/12/201  | 1                                     |                     |             |                                                                                                    |
|                                    |   | Status             | Not Compl  |                                       |                     |             |                                                                                                    |
|                                    |   | Project<br>(Stage) | A-123 Stat | ionery contract (ITI                  | ŋ                   |             |                                                                                                    |
|                                    |   | Description        | Associated | With Stage : A-12                     | 3 Stationery contra | rt - ITT    |                                                                                                    |
|                                    |   |                    | Please pro | vide the following i                  | information:        |             |                                                                                                    |
|                                    |   |                    |            |                                       |                     |             |                                                                                                    |
|                                    |   |                    | View Stag  | pe                                    |                     |             | Complete Action                                                                                      |

Read through the Action and make sure everything requested is completed then click **COMPLETE ACTION.** 

#### **Tender History**

Within the My Tenders section you will see the History tab where there is a log of your involvement of the tender, right from your expression of interest to the current status.

| ender Management                  |                                                                       |                  |  |  |  |  |  |
|-----------------------------------|-----------------------------------------------------------------------|------------------|--|--|--|--|--|
| ongratulations, you have been suc | cessful in winning this tender                                        |                  |  |  |  |  |  |
| Tender ITT Correspondence         | (1) Clarifications (1) Actions History                                |                  |  |  |  |  |  |
| Date                              | Description                                                           | Page 1 of 2 Next |  |  |  |  |  |
| 01/12/2011 13:12                  | You were successful in winning this tender                            |                  |  |  |  |  |  |
| 01/12/2011 13:12                  | Your return is being considered by us for Stage TTT                   |                  |  |  |  |  |  |
| 01/12/2011 13:11                  | Your return was opened by us for Stage TTT'                           |                  |  |  |  |  |  |
| 01/12/2011 12:46                  |                                                                       |                  |  |  |  |  |  |
| 01/12/2011 12:40                  | Your return was received by us for Stage TTT                          |                  |  |  |  |  |  |
| 01/12/2011 12:40                  | Your return has been sent to us for Stage TTT'                        | View Receipt     |  |  |  |  |  |
| 01/12/2011 12:27                  | You started processing the tender documentation for<br>Stage TITY     |                  |  |  |  |  |  |
| 01/12/2011 12:27                  | You received tender documentation for Stage 'TT'                      |                  |  |  |  |  |  |
| 01/12/2011 12:27                  | A new Stage has been published                                        |                  |  |  |  |  |  |
| 01/12/2011 12:27                  | Your Expression of Enterest is being considered for the<br>next Stage |                  |  |  |  |  |  |

### in-tend

#### Contracts

You can view a summary of what Contracts the Institution has running from the **Contracts** heading at the top menu bar (may not be available with some institutions).

| Home                 | Buyers Profile | Messages 🖕     | Tenders 🚽 C               | Contracts 🖕         | Company Details       | Help          | Logout                  |                        |
|----------------------|----------------|----------------|---------------------------|---------------------|-----------------------|---------------|-------------------------|------------------------|
| Contracts            |                |                |                           |                     |                       |               |                         |                        |
| Search               | ٩              | 🔶 A/123 Stat   | ionery contract           |                     |                       |               |                         | 🚖 Expiry Date Not Set  |
| My Contracts         |                | Description    | This is the Stationery of | contract which will | run for a period of t | hree years s  | tarting from the 1st Se | eptember 2011          |
| New<br>Current       |                | Name           | A/123 Stationery contr    | ract                |                       |               |                         | <u> </u>               |
| Expiring<br>Show all |                |                |                           |                     |                       |               |                         | View Details           |
| Filter               |                | Another Good   | Company -3 Year Cle       | ening.Contract      |                       |               |                         | Expiry Date 31/12/2015 |
| Customer             |                | Description    | Contract between          | Us & Another Goo    | d Cleaning Compra     | ay to provide | cleaning etc etc        |                        |
| All                  |                | Name           | Another Good Cor          | mpany -3 Year Clea  | aning Contract        |               |                         |                        |
|                      |                |                |                           |                     |                       |               |                         | View Details           |
|                      |                | Supply of Des  | ktop PC's                 |                     |                       |               |                         | Expiry Date Not Set    |
|                      |                | Description    |                           | test d              | escription            |               |                         |                        |
|                      |                | Name           |                           | Supp                | ly of Desktop PC's    |               |                         |                        |
|                      |                |                |                           |                     |                       |               |                         | View Details           |
|                      |                | test boolean o | contract                  |                     |                       |               |                         | Expiry Date 07/10/2011 |
|                      |                | Name           | 5                         | est boolean contrac | 2                     |               |                         |                        |
|                      |                |                |                           |                     |                       |               |                         | View Details           |

If you are the contracted supplier you should log into the secure area of the website to be able to view specific contract information/documentation.

You can view this information by hovering over **Contracts** on the top menu bar and then clicking on **My Contracts** and then **View Details** for the relevant contract.

From this screen you can view contract details, see contract documents and send correspondence relating to the contract.

| Contract Management |                                                                                                    |  |  |  |  |  |  |
|---------------------|----------------------------------------------------------------------------------------------------|--|--|--|--|--|--|
| Contract Doour      | nents Correspondence                                                                                            |  |  |  |  |  |  |
| A/123 Stationer     | y contract                                                                                                    |  |  |  |  |  |  |
| Description :       | This is the Stationery contract which will run for a period of three years starting from the 1st September 2011 |  |  |  |  |  |  |
| Name :              | A/123 Stationery contract                                                                                       |  |  |  |  |  |  |

Page 14 of 16

| 1 686 1 1 01 10                                                                  |  |
|----------------------------------------------------------------------------------|--|
|                                                                                  |  |
| In-Tend Limited is a company registered in England and Wales.                    |  |
| Company Registration Number : 5845701 • VAT Registration number : GB 886 4167 79 |  |

#### **Contract Documents**

Contract Documents can be viewed in the Documents tab within the Contract Management section.

Some documents may have viewing rights only which you cannot replace eg. official contract, agreed terms and conditions etc.

Other documents may be for you to manage and keep updated eg: insurances, policies etc...

If you are required to upload a new revision of a document that has expired you will receive an email alert. You should login to the secure area of the website where you will see a prompt in red that contract documents require upload.

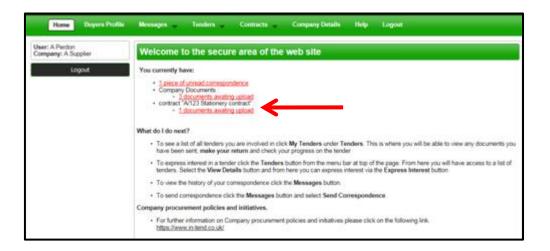

To upload these documents you should click on the red prompt or go into **My Contracts**, click **View Details** of the relevant contract and then click the **Documents** tab.

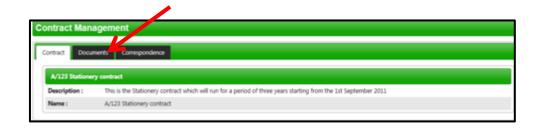

#### **Managing Contract Documents**

From the documents tab you can view contract documents and replace/upload documents that you are responsible for maintaining.

You will be able to see a Replace button for the documents that may have expired (eg. Insurances) or that can be updated as and when (eg policies). You will also see a red Upload Document button for documents that have been requested by the contracting institution. If there is an expiry date in place you will be reminded until you upload the required document.

| ntract Documents Correspondence                                  |         |                             |               |            |                                  |                                 |  |  |
|------------------------------------------------------------------|---------|-----------------------------|---------------|------------|----------------------------------|---------------------------------|--|--|
| ocument Title                                                    | Area    | Status                      | Expires       | Date Added | Туре                             | Options                         |  |  |
| <ul> <li>Tend sample H&amp;S policy -<br/>ipplier.doc</li> </ul> | Private | Document<br>available       | Never Expires | 08/12/2011 | Health And Safety                | View Download Histor<br>Replace |  |  |
| -Tend sample TandCs.doc                                          | Private | Document<br>available       | Never Expires | 08/12/2011 | Terms And<br>Conditions          | View Download Histor            |  |  |
| pload Insurance certificate                                      | Private | Awaiting Supplier<br>Upload | 15/12/2011    | 08/12/2011 | Insurance - Private<br>Liability | Upload Document                 |  |  |
| Jpload Company Documen                                           | ŧ       |                             |               |            |                                  |                                 |  |  |
| уре:                                                             |         |                             | General       |            |                                  | •                               |  |  |
| xpiry Date:                                                      |         |                             |               |            |                                  |                                 |  |  |

If you require any additional information or help, please contact the In-tend Support Desk.

In-tend Support Tel: 0844 2728810 Email: <u>support@in-tend.co.uk</u>

Page 16 of 16